### **Online Course Selection Guide for Students**

#### **CLARKSON SECONDARY ON-LINE COURSE SELECTION**

 You will need your :

uepr

education plan

- **Peel District School Board**
- **Ontario Education Number** (OEN): find this on your student card, report card or see your guidance counsellor
- **Date of Birth** (DOB)

**Step 1. VISIT [www.myblueprint.ca/peel](http://www.myblueprint.ca/peel)**

 **CLARKSON STUDENTS** – Created accounts in December :

- If you are an **Existing User** enter your email and password and click *Login*.
- Forgot your password? Click **Forgot your password?** for help.

**CREATE AN ACCOUNT** – If you missed creating an account make sure you include **/PEEL** in the website address. You will need to have your OEN number ( see above) and birth date to download your credit history into your account.

## **Step 2. PLAN YOUR COURSES** – From the myBlueprint **Home** screen:

- Select **High School Planner**
- Click the *Submit Courses* button that appears in the Course Selection box on the left. Note: The button will say *Plan Courses* if course submission is not yet enabled.

### **TO ADD COURSES FOR NEXT YEAR:**

- In **High School Planner**, click *+ [Course].*
- In the **Course Selection and Details** screen, explore the available courses. Plan courses with your future goals in mind!
- Click *Add Course to Plan* when you find the course you want.

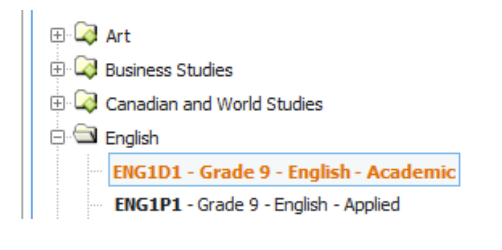

# Step 3. **SUBMIT COURSES** – only if button is *ENABLED* by your school.

- **►**<br>● Clarkson's submit button will be enabled from Feb 4<sup>th</sup> Feb 18th
- When you are sure you are ready to submit your course selections, click *Submi***t.**
- **Note: you will not be able to manually change your courses once you hit the submit button.**

**CONFIRM & PRINT** – Carefully review the **Submission Details** page to ensure that you're meeting the requirements for the courses you've selected. Check to be sure the courses listed are correct. Once you have *carefully* reviewed your course selection, click *Confirm & Print*.

## **You're done! Now print and return a** *signed* **copy of your Course Selection Sign-Off Sheet** to your Counsellor or Teacher.